TI-nspire

# Etude d'une loi normale avec le TInspire

Soit *X* une variable aléatoire. On suppose que *X* suit une loi normale de paramètre  $m = 40$  et  $\sigma = 6.2$ .

(On note aussi  $X \sim N(40; 6.2)$ )

- 1°) Donner l'expression de  $f(x)$ , la densité de X.
- 2°) Calculer  $f(35)$ ,  $f(45)$  et  $f(65)$ .
- 3°) Représenter  $f$  graphiquement.
- 4°) a) Calculer  $p(X \le 40)$ ,  $p(X \ge 20)$  et  $p(30 \le X \le 45)$

b) Que représente  $p(30 \le X \le 45)$  sur le graphique du 2°)?

- 5°) Déterminer  $x$  tel que
	- a)  $p(X \le x) = 0,4$
	- b)  $p(X > x) = 0.01$

#### 1°) Donner l'expression de  $f(x)$ , la densité de X.

Soit X est une variable aléatoire qui suit une loi normale de paramètre  $m = 40$  et  $\sigma = 6.2$ .

D'après le cours on a 
$$
f(x) = \frac{1}{\sigma \sqrt{2\pi}} e^{-\frac{1}{2} (\frac{x-m}{\sigma})^2}
$$
 soit

$$
f(x) = \frac{1}{6,2\sqrt{2\pi}}e^{-\frac{1}{2}\left(\frac{x-40}{6,2}\right)^2}
$$

### 2°) Calculer  $f(35)$ ,  $f(45)$  et  $f(65)$ .

La TI- $n$ spire permet de calculer les valeurs de la fonction de densité de  $X$ . Il faut utiliser l'instruction NormPdf.

On l'obtient

…

- Soit en tapant directement la commande normPdf( $x$ , 40,6.2).
- Soit en tapant  $(menu)$  **Probabilité** | Distributions | Normal DdP et en complétant la boite de dialogue.

normPdf(35, 40,6.2) correspond à  $f(35)$ normPdf(45, 40,6.2) correspond à  $f(45)$ 

normPdf(65,40,6.2) correspond à  $f(65)$ 

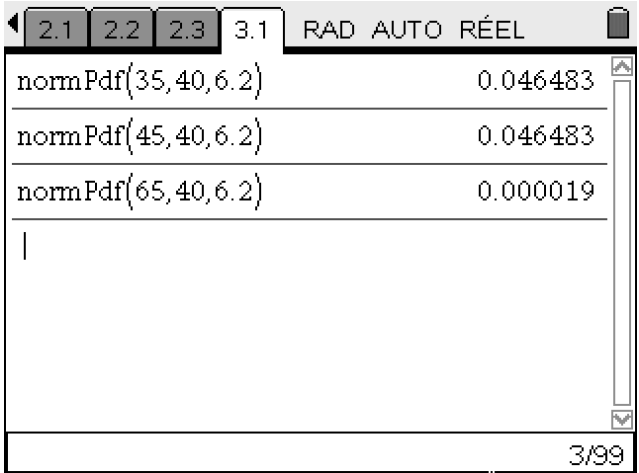

TI-nspire

## Probabilités | Loi normale

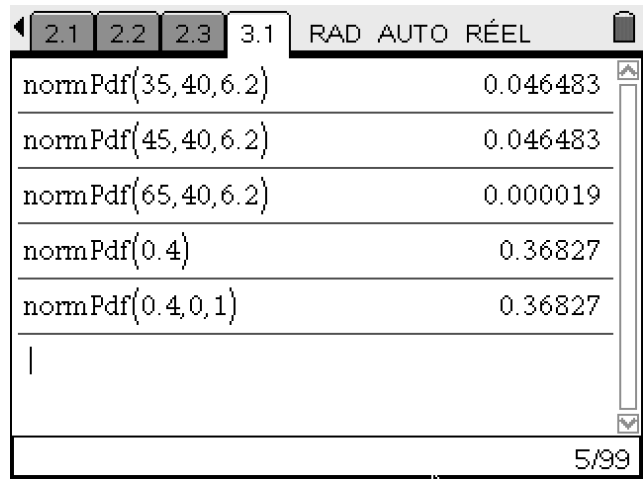

Attention : Si on tape seulement  $normPdf(0.4)$ on obtient  $f(0,4)$  pour une loi normale centrée réduite.

### 3°) Représenter  $f$  graphiquement.

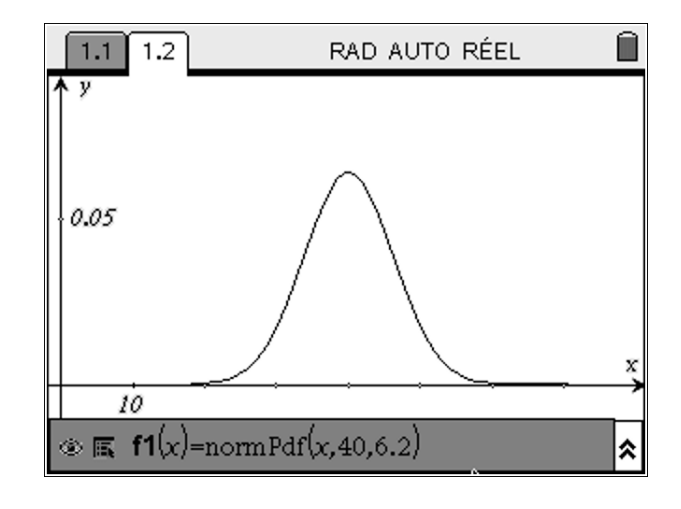

On entre  $f1(x) = normPdf(x, 40, 6.2)$ 

## 4°) a) Calculer  $p(X \le 40)$ ,  $p(X \ge 20)$  et  $p(30 \le X \le 45)$

Pour calculer une valeur de la fonction de répartition de *X*, c'est-à-dire  $p(X \leq x)$  on peut :

- Soit taper directement la commande norm $Cdf(x, 40, 6.2)$ .
- Soit en tapant  $(menu)$  **Probabilité** | Distributions | Normal FdR et en complétant la boite de dialogue.

NormCdf(-∞, 40, 40, 6.2) correspond à  $p(X \leq 40)$ 

NormCdf(20,  $\infty$ , 40,6.2) correspond à  $p(X \ge 20)$ 

NormCdf(30, 45, 40, 6.2) correspond à  $p(30 \le X \le 45)$ 

…

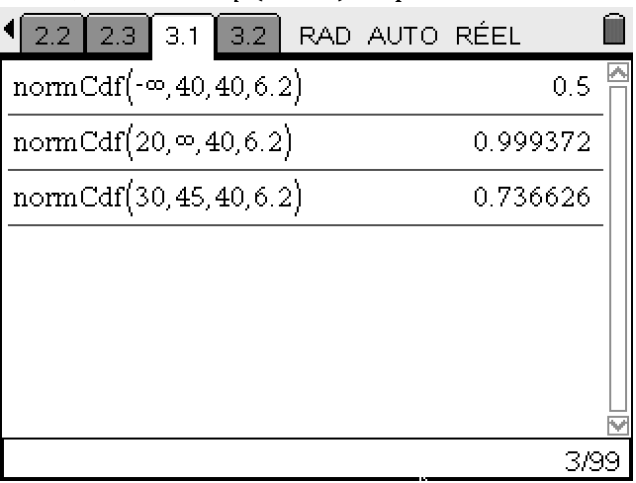

## Probabilités | Loi normale

### 4°) b) Que représente  $p(30 \le X \le 45)$  sur le graphique du 2°) ?

 $p(30 \le X \le 45)$  correspond à l'aire de la partie du plan délimitée par les droites d'équation  $x = 30$  et  $x = 45$ , l'axe des abscisses et  $C_f$ .

ire®

 $TI-}\$ 

On peut le visualiser en appuyant sur menu Mesure | Intégrale (puis sélectionner la courbe pour les abscisses 30 et 45)

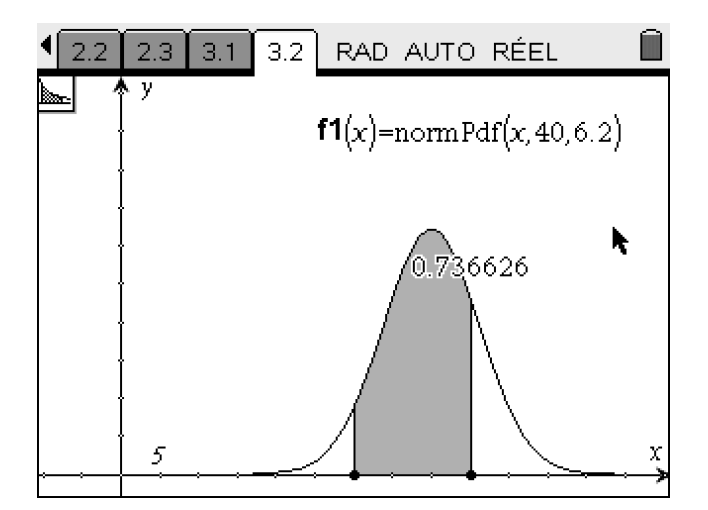

5°) a) Déterminer x tel que  $p(X \le x) = 0.4$ 

Pour obtenir cette valeur de  $x$  on peut :

- Soit taper directement la commande  $InvNorm(a, 40, 6.2)$ .
- Soit en tapant (menu) Probabilité | Distributions | Inverse Normal et en complétant la boite de dialogue.

InvNorm $(0.4, 40, 6.2)$  correspond à la valeur de x telle que  $p(X \le x) = 0.4$ 

### 5°) b) Déterminer x tel que  $p(X > x) = 0,01$

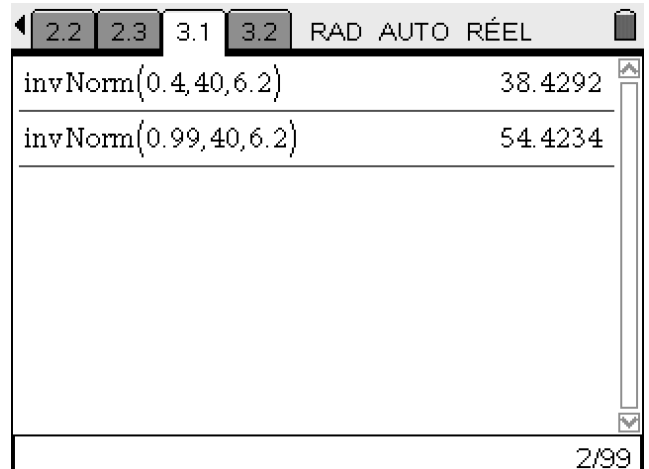

Pour obtenir la valeur de  $x$  telle que  $p(X > x) = 0.01$  on transformera l'équation qui équivaut à  $p(X \leq x) = 0.99$ 

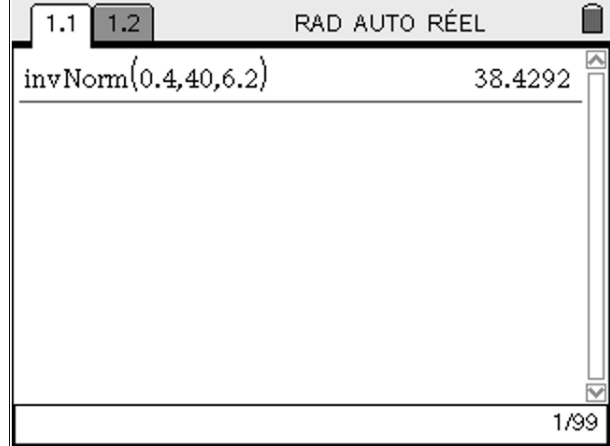